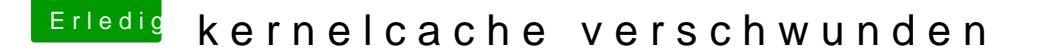

Beitrag von mike vom 10. November 2013, 21:00

ich habe den Kernelcache erneuern wollen:

/System/Library/Caches/com.apple.kext.caches/Startup/kernelcache

und mit Terminal den Befehl ausführen :

sudo touch /System/Library/Extension

Nach dem Neustart blieb dieser weg. Bei ML hat das immer gut funktionier Mav. jetzt hin??

System bootet hoch

Nachtrag: Terminal gibt auch diese Meldung aus

10.11.13 20:59:21,582 com.apple.kextcache /System/Library/Caches/com.apple.kext.caches/Startup/kernelcache

Beitrag von Ehemaliges Mitglied vom 10. November 2013, 21:13

Bau doch mal mit KextWizard neu auf und überprüf dann das Verzeichnis nochmal

Beitrag von mike vom 10. November 2013, 21:25

bleibt leider leer.

launchservicesd[106]: Application App:"Kext Wizard" asn:0x0-21021 0x7f8bc04340d0 tried to be brought forward, but isn't in fF "LSApplication:0x0-0x23023 pid=299 "SecurityAgent"")), so denying. : LA SetFrontApplication() q=LSSession 100005/0x186a5 queue 10.11.13 21:23:31,860 WindowServer[124]: [cps/setfront] Failed setting the Kext Wizard, psn 0x0-0x21021, securitySessionID=0x186a5, err=-13066 10.11.13 21:23:31,879 authexec[303]: executing /usr/bin/touch 10.11.13 21:23:32,008 authexec[307]: executing /usr/sbin/kextcache 10.11.13 21:23:32,605 authexec[308]: executing /usr/sbin/kextcache 10.11.13 21:23:41,025 com.apple.kextd[12]: kextcache error while updating /

Beitrag von Griven vom 10. November 2013, 22:22

Dann einfach mal folgendes einstellen: Systemeinstellungen-> Sicherheit -> "Apps Download erlau Einschränkungen Damit sollte das Problem erledigt sein.

Beitrag von mike vom 11. November 2013, 07:57

Griven, das war es auch nicht! Habe ein Backup eingespielt und Onyx scheint der Kernel und die Abfrage zu den Kexten wieder fehlerfrei zu funkti

Beitrag von Griven vom 12. November 2013, 21:35

Feine Sache

Manchmal ist OSX schon ein wenig komisch oder besser gesagt eigen Wie auch immer, freut mich das es wiebemagehhtden Thread hier dann aber Ordnung halber mal zu, wenn noch was ist einfach anfunken und wir